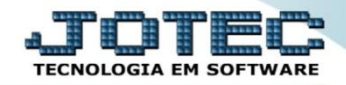

## **CADASTRO DE GRUPOS ETCAIGP00**

 *Explicação: O gerenciamento dos produtos pode ser realizado através de grupos. Poderão ser criadas famílias de produtos, para auxiliar no controle do estoque da empresa.*

## Para realizar este cadastro acesse o módulo: *Estoque.*

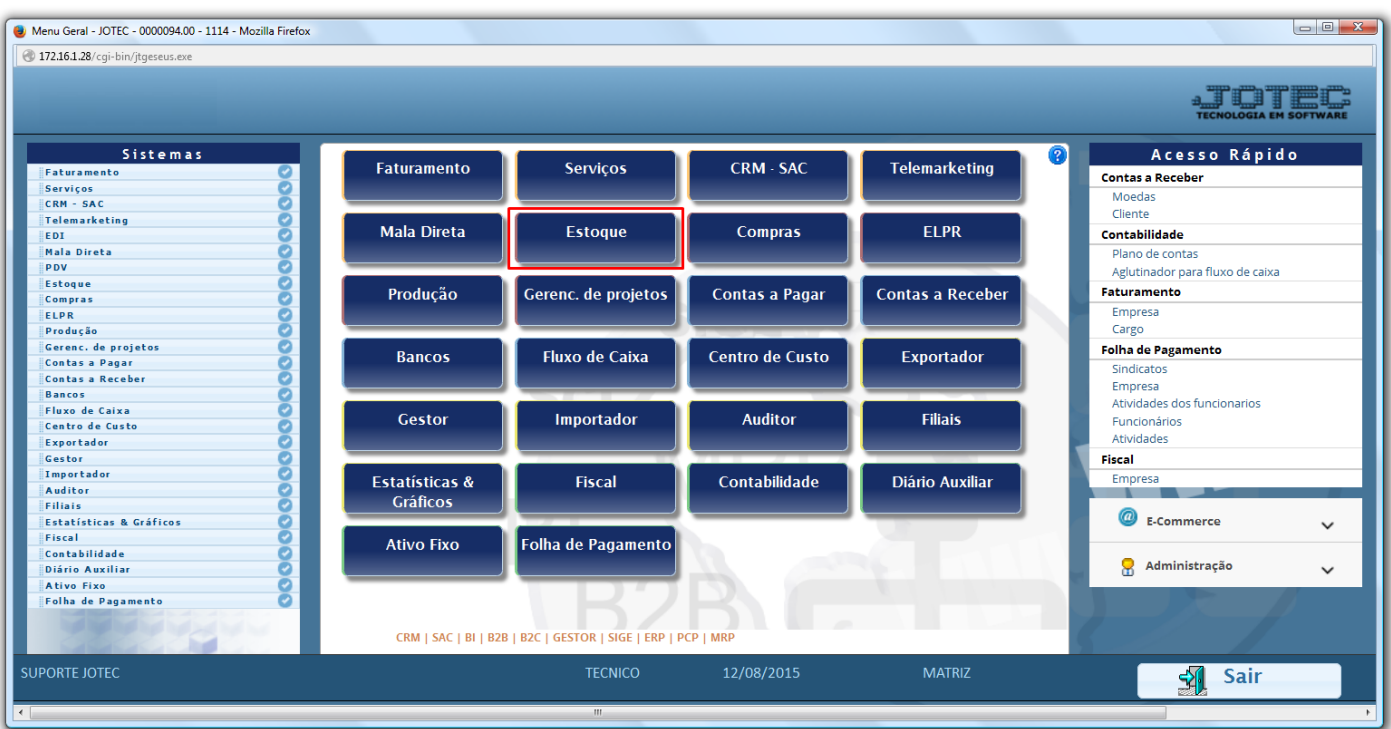

Em seguida acesse: *Arquivo > Grupos.*

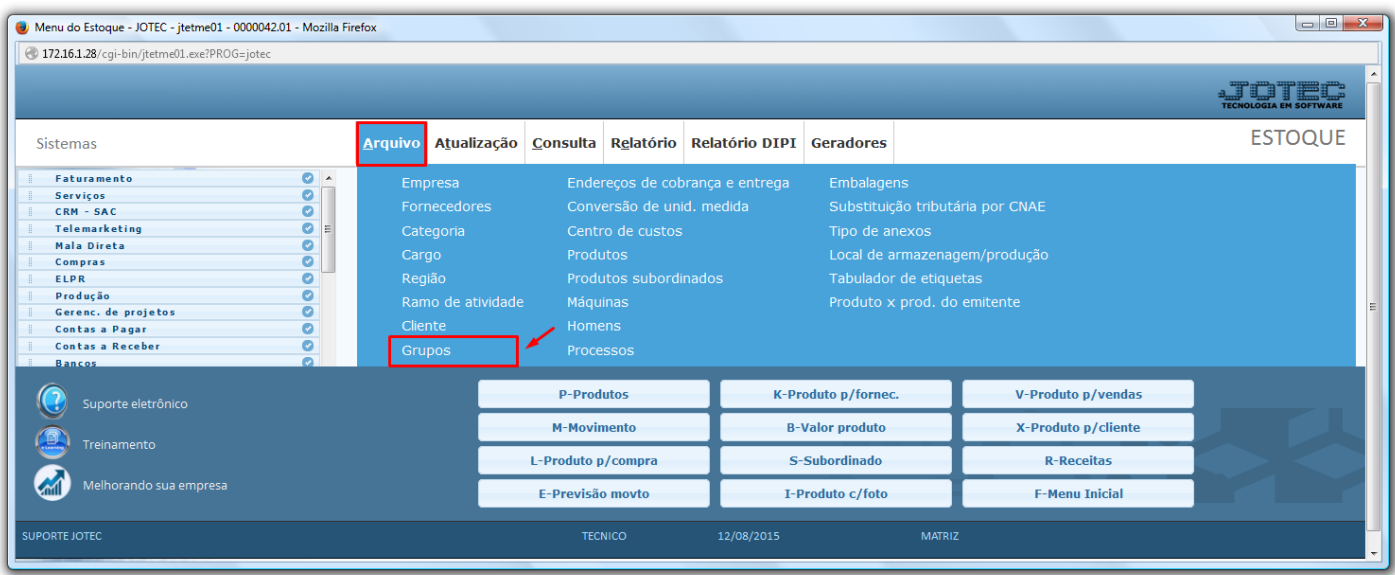

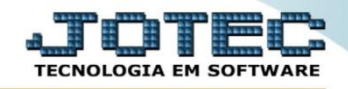

- Será aberta a tela abaixo. Para um cadastro básico de grupo, basta informar o *(1) Código* e a *(2) Descrição* do grupo e clicar no *Disquete* para salvar.
- O campo conta contábil precisará ser preenchido somente para geração do *sped* e realização de *integração contábil.*

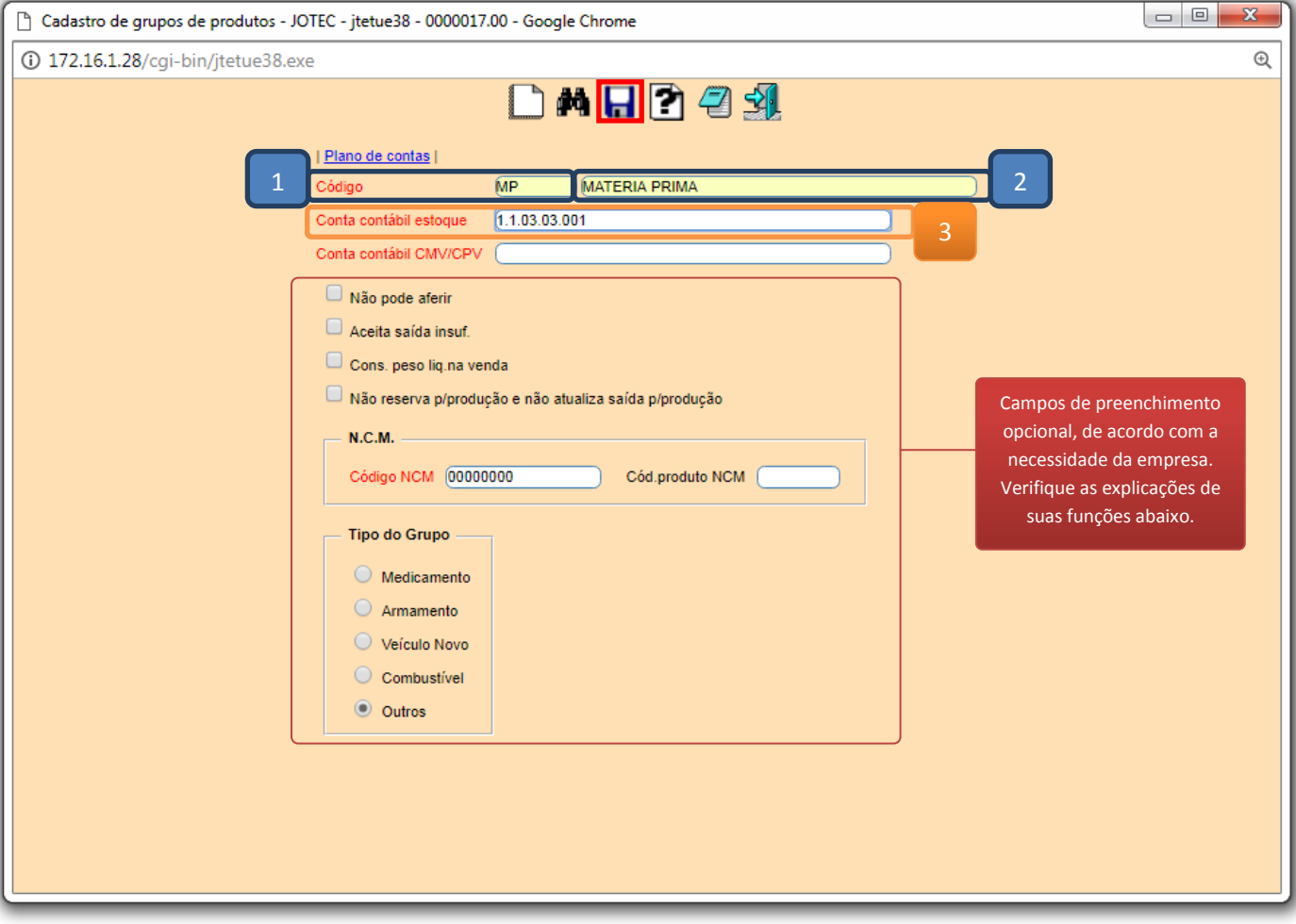

- **Explicação das demais funções:**
- **Não pode aferir:** Selecionado esta opção não será possível aferir peso dos produtos constantes no grupo.
- **Aceita saída insuf. :** Selecionado, permitirá que este grupo de produtos aceite pedido de venda com quantidade insuficiente em estoque. *Atenção: Esta opção só funcionará se estiver desmarcada a opção "Aceita movto.saída com estoque insuficiente" no cad. empresa do faturamento.*
- **Cons. peso liq. na venda:** Selecionada esta opção, o sistema calculará o *valor total do item baseado no peso total do produto*, *ao invés da quantidade a atender do pedido de venda*. *Exemplo: Pedido do cliente: produto BS0124, com preço unitário de venda de R\$ 5,45 e quantidade a tender de 23 peças. O cálculo normal seria 23 X 5,45, resultando no total do item = 125,35. Com esta opção acionada, o cálculo seria: Peso do produto = 0,785 X 23 X 5,45, dando como resultado 98,40.*
- **Não reserva p/produção e não atualiza saída p/ produção:** Selecionado esta opção, os *produtos não serão reservados* para produção no cadastro de produto e nem no local de armazenagem produção, quando gerar uma OF ou Kanban e, em contrapartida, ao realizar a produção (tipo fabricação seqüência de OF) ou capturar o apontamento (tipo fabricação kanban), não terão suas baixas efetuadas. Esta opção é indicada para a empresa que não quer controlar o estoque de um grupo de componentes no momento da fabricação (matérias primas). Assim, será preciso fazer movimentos de ajuste de saída do estoque.

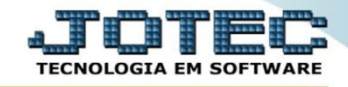

- **Código N.C.M.:** Código N.C.M. utilizado para a geração do arquivo DNF (livros fiscais). Esse código é fixo de acordo com a tabela fornecida pela Receita Federal.
- **Tipo do Grupo:** Utilizar esta opção se a empresa utilizar algum destes grupos específicos, se não, deixar marcado**:** *Outros.*

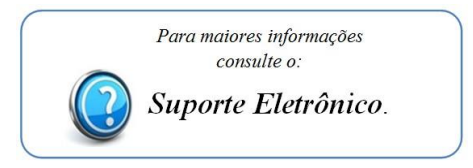

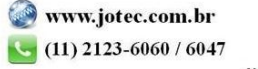